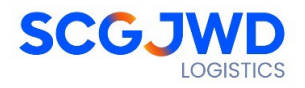

### **Rules for attending the shareholders' meeting via electronic media (E-Meeting)**

Shareholders or proxies who wish to attend the meeting must submit documents proving their identity as specified to the Company within 24 April 2024. The Company shall verify the list of shareholders according to the closing information of the shareholders' register book who have the right to attend the meeting wholly and correctly. After that, the electronic conferencing service provider will send a Link to attend the meeting and the user manual to the Email you have sent to inform the Company. The Link will be sent two days in advance of the meeting date.

#### **Requesting to attend the meeting via electronic media**

Shareholders wishing to attend the meeting via electronic media must notify their intention to attend the meeting in two ways as follows:

- 1. Submit your request to attend the meeting by sending information via Email or postal mail.
- 2. Submit your request to attend the meeting by sending information via website or QR Code.

### **If shareholders wish to notify their intention to attend the meeting via electronic media (E-Meeting) by sending information via Email or postal:**

- 1. Please fill in the document requesting to attend the meeting via electronic media (E-Meeting) (Attachment 10) by specifying your Email and your mobile phone number clearly for registering for the meeting.
- 2. Attach a copy of proof of identity to confirm the right to attend the E-Meeting meeting.
	- 2.1 Shareholders who are natural persons:
	- If a shareholder wishes to attend the meeting in person via E-Meeting:
		- o Attach a copy of a valid government-issued identification document such as an ID card, government ID card, driver's license, or passport. In case of name-surname changes, shareholders are requested to attach supporting evidence.
	- If a shareholder appoints another person to attend the meeting on his/her behalf via E-Meeting:
		- o The Proxy Form C (attached with the invitation letter) is filled in all information signed by the proxy grantor and the proxy correctly and entirely together with duty stamp affixed;
		- o A copy of the proxy grantor's identity document, such as an ID card, a government official ID card, passport (In the case of foreigners) that has not expired and signed certifying the true copy of the proxy.
		- o A copy of the proxy's identity document, such as an ID card, a government official an ID card, passport (In the case of foreigners) that have not expired and signed certifying the true copy of the proxy.

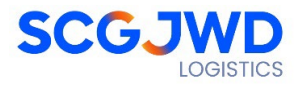

- 2.2 Shareholders who are juristic persons:
- If the person authorized to sign on behalf of the juristic person (director) wishes to attend the meeting in person via electronic media (E-Meeting)
	- o A copy of the shareholder's juristic person registration certificate issued no later than one year before the date of the shareholders' meeting, which is duly certified by the juristic person representative (director) authorized to sign on behalf of the juristic person.
	- o A copy of the identity document of the representative of the juristic person (director), such as an ID card, a government official ID card, passport (In the case of foreigners) that has not expired and signed to certify the true copy.
- If the proxy is assigned to attend the meeting instead via electronic media (E-Meeting)
	- o The Proxy Form C (attached with the invitation letter) is filled in all information signed by the proxy grantor and the proxy correctly and entirely together with duty stamp affixed;
	- o A copy of the shareholder's juristic person registration certificate issued no later than one year before the date of the shareholders' meeting, which is duly certified by the juristic person representative (director) authorized to sign on behalf of the juristic person.
	- o A copy of the identity document of the representative of the juristic person (director), such as an ID card, a government official ID card, passport (In the case of foreigners) that has not expired and signed to certify the true copy.
	- o Copy of the identity document of the proxy as in the case of natural persons as mentioned above.

Suppose the documents or evidence mentioned above are not Thai or English versions. In that case, the shareholders must present an English translation of the document signed to certify the translation by the shareholder or by an authorized signatory to bind that juristic person (in the case of a juristic person).

- 3. Submit the documents requesting to attend the meeting via electronic media (item 1 ) and proof of identity together with supporting documents (item 2) by sending to the Company within 24 April 2024.
	- Email channel:  $comsec@scgjwd.com$  or tanawat.y@scgjwd.com
	- Postal channels: Company Secretary, SCGJWD Logistics Public Company Limited, 9 floor, No. 36 Krungthep Kreetha Road, Huamark Sub-District, Bangkapi District, Bangkok 10240 Tel 02-710-4000 Ext. 2006 or 083-766-4293

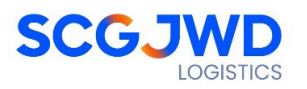

## **If a shareholder wishes to submit a request to attend the meeting via electronic media (E-MEETING) via the website or QR Code**

**Steps for Submitting the Meeting Attendance Request Form via Electronic Media before the Meeting**

1. Request to attend the meeting via Web Browser or QR Code to sign in

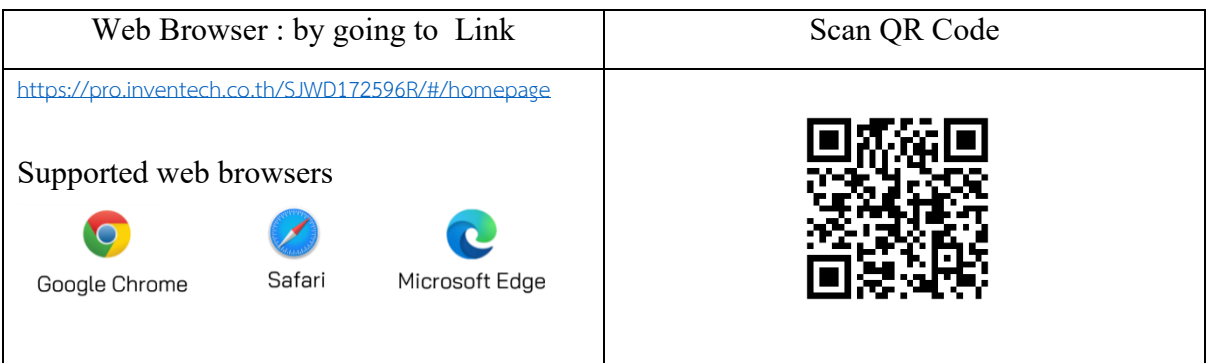

Click the URL link or scan the QR Code in the Notice of the Annual General Meeting of Shareholders.

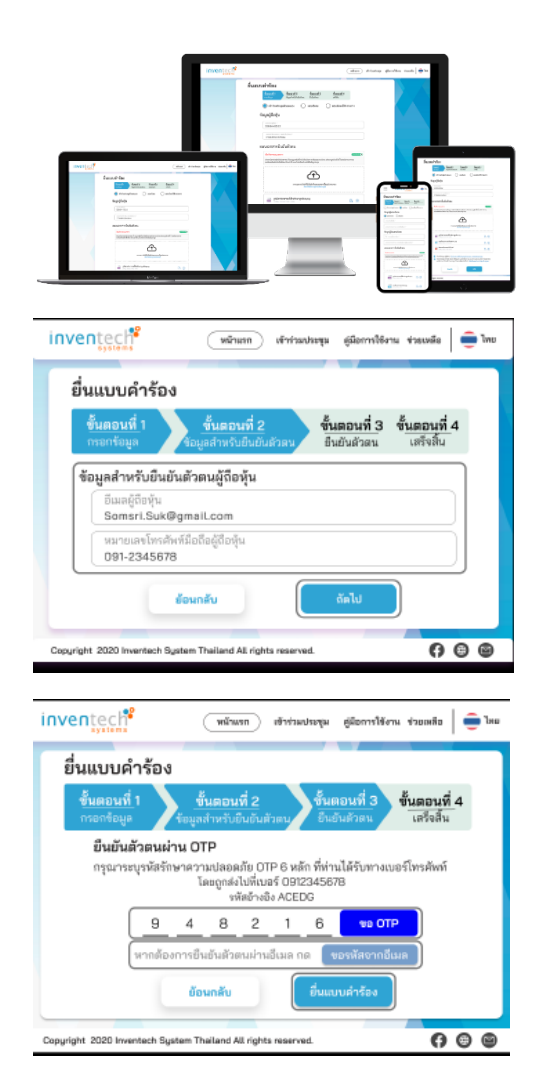

## **Step 1 Fill the attendee information**

- 1) Choose the from of submiiting the request for attendance
- 2) Fill the information specified in the registration
- 3) Attach the identity document
- 4)  $\boxtimes$  To accept the terms and conditions for meeting attendance via Inventech Connect.
- 5) Click "Next" button

## **Step 2 Fill the information for verifying the identity of the attendees**

1) Fill in the information to verify the identity of shareholders by email or mobile phone number After filling out all the information, then Click "Next" button

\*\*\* Merge user accounts, please using the same email and phone number \*\*

## **Step 3 Verify your identity via OTP**

1) Press the button "Request OTP" by mobile phone number or email and Enter the 6-digit OTP and Press the button "Submit a request"

**Step 4 Successful transaction (Verify the accuracy of information)** The system will display the information to verify the accuracy of the information

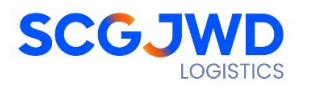

- 2. **For Shareholders who would like to attend the Meeting through electronic means either by yourself or by authorizing a proxy who is not the Company's director, please note that the electronic registration system** will be available for submitting the e-request form prior to the meeting date from during on **April 19 2024 at 08:30 hours to April 29, 2024** until the meeting is adjourned.
- 3. **On the meeting date, the electronic conference system will be accessible on April 29, 2024, at 08:30 hours (2 hours before the meeting begins).** Shareholders or proxies shall use the provided Username and Password and follow the user manual to access the system.
- 4. **Appointing an Independent Director as a Proxy.** Should the shareholder wish to appoint an independent director of the Company as a proxy by specifying, the proxy is one of the name list of independent directors.

### **Step voting process (e-Voting)**

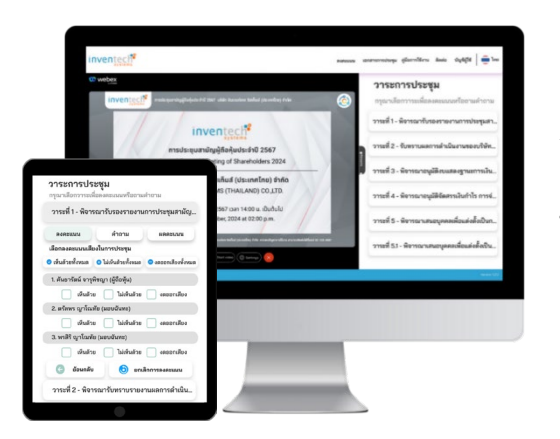

- 1) Get email and password that you received from your email or request OTP
- 2) Click on "Register" button
- 3) Then click on "Join Attendance"
- 4) Select which agenda as you want to vote
- 5) Click on "Vote" button
- 6) Click the voting button as you choose
- 7) The system will display status your latest vote **\*\*\* To cancel the last vote, please press the button "Cancel latest vote** (This means that your most recent vote will be equal to not voting, or your vote will be determined by the agenda result) **Shareholders can conduct a review of the votes on an agenda basis. When the voting results are closed.**

#### **Step to ask questions via Inventech Connect Systems**

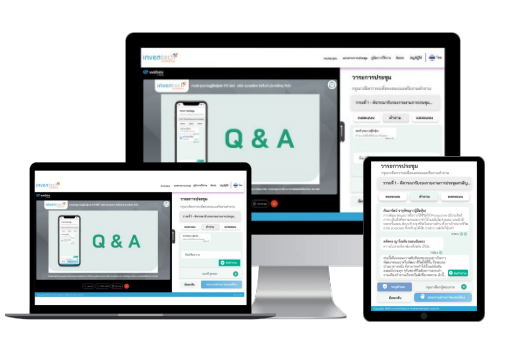

### **Select which agenda**

click on "Question" button

#### **Ask a question by type to send the question.**

- 1) Select which agenda that you want to ask.
- 2) Type the question the click "Send"
- 3) The system will display a question and display a successful submission status icon

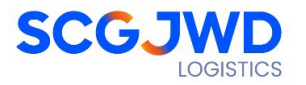

#### **How to use Inventech Connect**

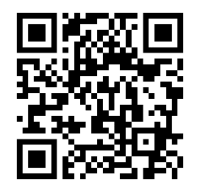

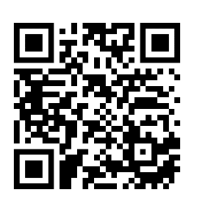

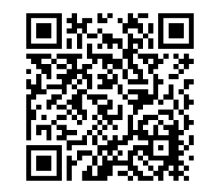

**User Manual e-Request User Manual e-Voting Video of using Inventech Connect**

### **Should there be any problems, please contact Inventech Call Center.**

**Call:** 02-931-9143

Line@: @inventechconnect

The service will be available on April 22 – April 29, 2024, at 08.30 – 17.30 hours.

**(Only on working days, excluding public holidays and holidays)** 

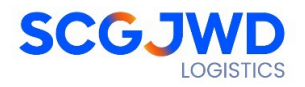

# **Flowchart for E-Meeting Registration and Attendance (E-Meeting)**

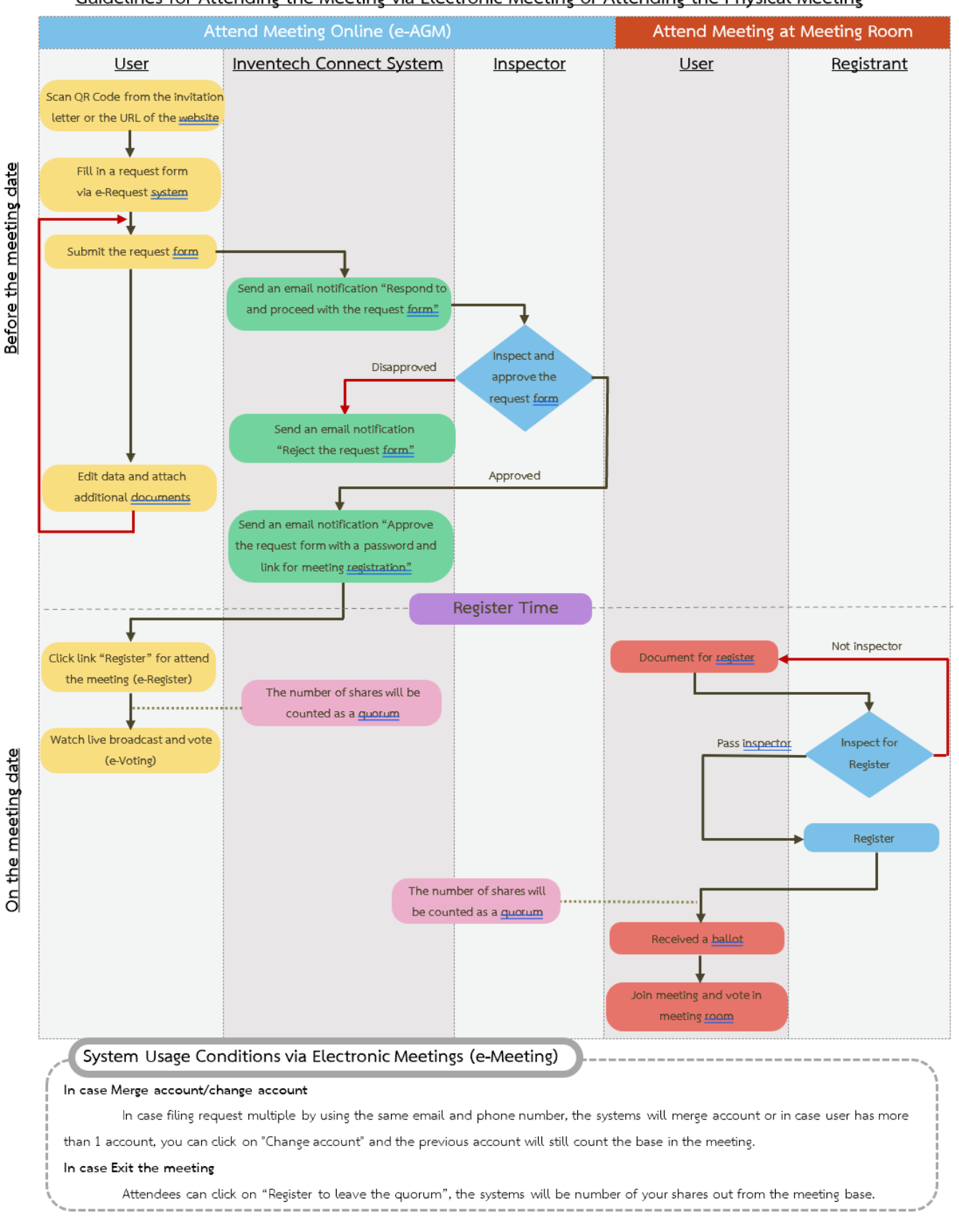

Guidelines for Attending the Meeting via Electronic Meeting or Attending the Physical Meeting